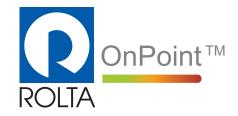

#### **Copyright notice**

Copyright © 2017 by Rolta India Limited, Rolta Canada Limited, and Rolta International, Inc. All rights reserved.

#### Important notice

Handle this document carefully as it contains material protected by international copyright law. Any reproduction, full or in part, of this material is prohibited, without the express written permission of the company. Any reproduction with permission shall contain the above-mentioned copyright notice.

#### **Product changes**

Rolta India Limited reserves the rights to change, update, or make obsolete the name of the manual at any time and without notice.

#### **Rolta India Limited warranty**

Rolta India Limited hereby represents and warrants to Licensee that Rolta India Limited is the owner of the Software or otherwise has the right to grant to Licensee the rights to use this software.

#### Trademarks

Microsoft and Windows are registered trademarks of Microsoft Corporation worldwide. Other brands and their products are trademarks or registered trademarks of their respective companies and should be noted as such.

#### **Product management**

For current release information or a listing of ongoing product management activities, send an e-mail message to OnPoint.PM@rolta.com.

#### **Technical support**

If you need to contact customer support, send an e-mail message to OnPoint.support@rolta.com.

## Contents

| What's New in Rolta OnPoint 11.0                      | 01 |
|-------------------------------------------------------|----|
| Responsive Web Design                                 | 01 |
| Redesigned Info Widget                                | 03 |
| Redesigned Markups                                    | 05 |
| Redesigned Results Grid                               | 07 |
| Map Rotation Reset using North Arrow                  | 09 |
| Grouping of frequently used tools                     | 07 |
| Google Street View Map                                | 08 |
| Auto Refresh Tool                                     | 09 |
| Accessibility of Features on OnPoint™ Embeddable Maps | 09 |
| What3Words                                            | 10 |
| 3D Data Viewing                                       | 10 |
| Hybrid LDAP Authentication                            | 12 |
| Bing Map Upgrades                                     | 13 |
| Version Update                                        | 13 |
| Bing Map support for Labels                           | 13 |
| ArcGIS REST Support Enhancements                      | 14 |
| Custom Report Template                                | 14 |

# What's New in Rolta OnPoint<sup>™</sup> 11.0

#### **Overview**

OnPoint<sup>™</sup> 11.0 comes with new and easy-to-use features to aid user experience and interaction.

The following features have been added in OnPoint<sup>™</sup> 11.0:

- Responsive Web Design, which includes:
  - Redesigned Info Widget
  - Redesigned Markups
  - Redesigned Results Grid
  - Map Rotation Reset using North Arrow

This feature is also available in traditional Mapviewer.

- Grouping of frequently used tools
- Google Street View Map
- Auto Refresh Tool
- Accessibility of Features on OnPoint<sup>™</sup> Embeddable Maps
- What3Words
- 3D Data Viewing
- Hybrid LDAP Authentication
- Bing Map Version Update
- Bing Maps with Labels
- ArcGIS REST Support Enhancements
- Custom Report Template

## **Responsive Web Design**

In addition to the traditional Mapviewer supported by OnPoint<sup>™</sup>, this release of OnPoint<sup>™</sup> introduces new Mapviewer based on the Responsive Web Design principles. With increasing usage of multiple devices supporting various screen sizes and resolutions, it has become imperative that the modern web applications offer uniform experience across devices to the users of the application. Responsive Web Design (RWD) enables OnPoint<sup>™</sup> web-GIS application to adapt to different screen resolutions and screen sizes to give users uniform experience across multiple devices.

By utilizing the latest technologies and design principles, Rolta OnPoint<sup>™</sup> Mapviewer is now bigger, better and fits into user's device, irrespective of screen size, orientation and device type. The application can be viewed on multiple devices such as desktop, mobiles, tablets without losing out on content, viewability and functions. We have enhanced OnPoint<sup>™</sup> to allow more unrestricted space to the viewable area on the OnPoint<sup>™</sup> Mapviewer. The drawer panels neatly tuck away all the tools and functionality, which helps to avoid cluttering of the Mapviewer and increases visibility of the map.

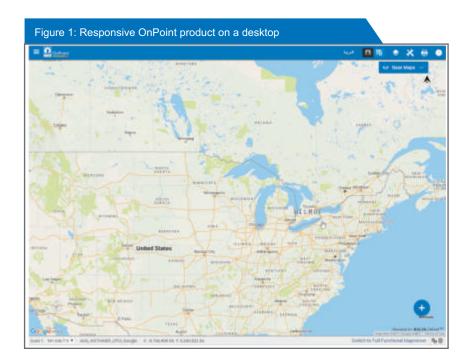

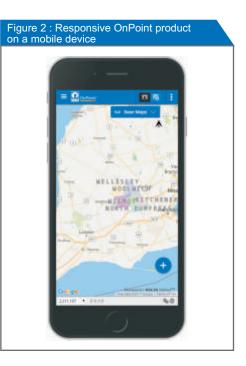

## **Redesigned Info Widget**

Info widget has been redesigned in OnPoint<sup>™</sup> 11.0, which provides the options to print, zoom, pan and highlight the selected record on map. These buttons are now placed at the bottom panel in the Info widget. Redesigned layout to access join information and document viewer is provided. These views are now available as tabbed views within Info widget.

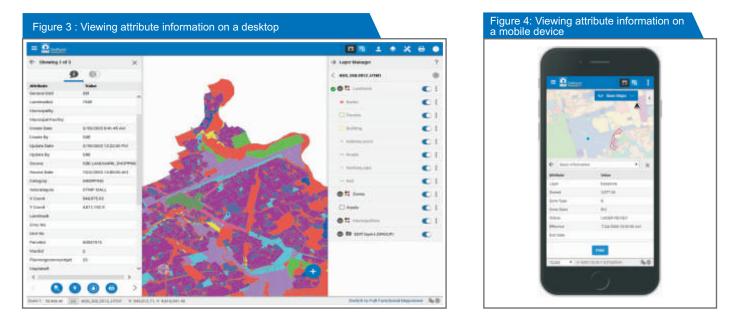

## **Redesigned Markups**

Markups widget has been redesigned. In the desktop, the widget is displayed on the east panel, which is designed to house widgets that are vertically arranged to allow users to open multiple widgets without cluttering the Mapviewer. These widgets can be minimized. Option has been provided in the Markup widget to make the solid-filled markups transparent. If a new markup is drawn, when the Markup Info widget is in minimized state, a notification badge with the number of newly added markups appear on the Markup Info widget.

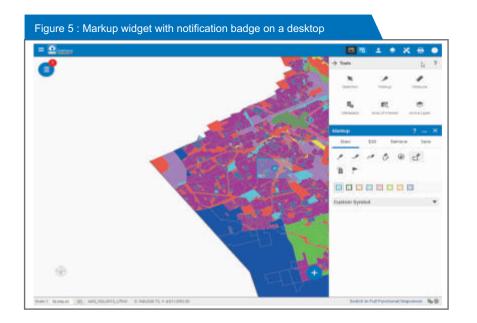

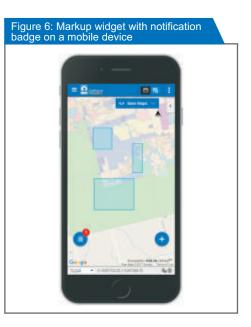

What's New in Rolta OnPoint<sup>™</sup> 11.0

## **Redesigned Results Grid**

We have enabled the Results window to adjust to the orientation of devices on which the Mapviewer is used. The Results window now appears in list (vertical) and grid (horizontal) views. On a desktop, users have the option to view the Results window in both list and grid views, whereas only list view is supported on mobile devices.

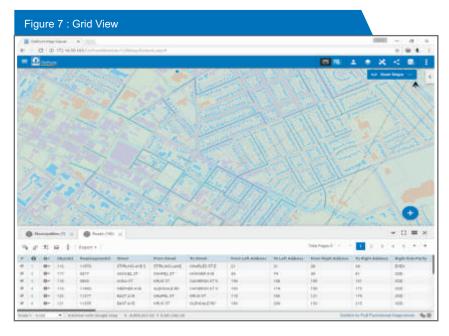

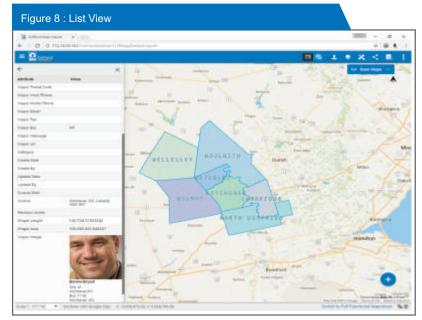

What's New in Rolta OnPoint<sup>™</sup> 11.0

## Map Rotation Reset using North Arrow

The rotated map can be reset to default position either by clicking the North Arrow or by double-clicking the North Indicator in the Navigation widget. On a desktop, the map can be rotated by dragging the North Indicator in the Navigation widget. The same can be done on mobile and tablet devices by using the two-finger touch and rotate gestures. Note that the Navigation widget is unavailable on mobile devices.

| Figure 9 : Map rotation reset |                            |   |                          |                      |     |   |    |   |
|-------------------------------|----------------------------|---|--------------------------|----------------------|-----|---|----|---|
|                               |                            | B | 1                        | ۲                    | ×   | < | 8, | 1 |
| 46                            | LESLEY                     |   | Click on N<br>to go to D | iorth Ar<br>efault V | iew |   | -1 |   |
| φ 👘                           | "OOLWICH                   |   |                          |                      |     |   |    |   |
| Drag or Move N                | NOT KITCHENER<br>CAMBRIDGE |   |                          |                      |     |   | _  |   |
|                               | NORTH DUL                  |   |                          |                      |     |   | +  |   |

## Grouping of frequently used tools

Frequently used tools, such as navigation and identification tools, have been neatly tucked and can be viewed using the Show Tools button ⊕, which is available in the bottom-right corner of the OnPoint<sup>™</sup> Mapviewer. This grouping of tools ensures a clutter-free and efficient viewing space on the OnPoint<sup>™</sup> Mapviewer, even on smaller screens. In mobile devices, users can use the pinch-out and pinch-in gestures to zoom out and zoom in the map; so the buttons to zoom in and zoom out are unavailable. There is an additional Zoom to Full Extent button in mobile devices to view the map in full extent.

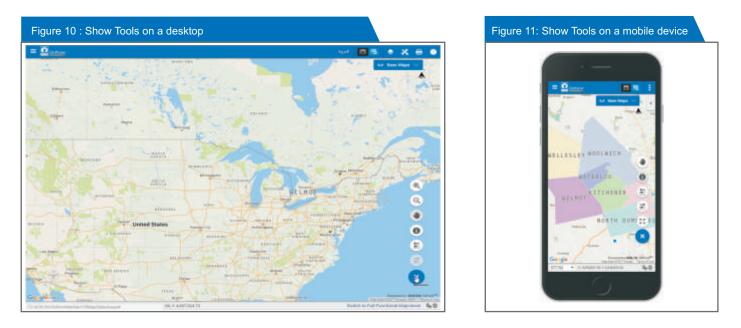

## Google Street View Map

This feature allows user to view GIS data consumed from REST-enabled services to be cascaded over 2D Google Maps while the user is in Google Street View mode. This feature is available for both the traditional Mapviewer and the new responsive Mapviewer.

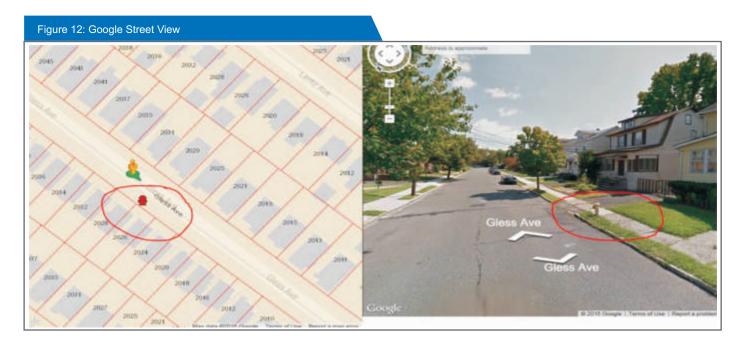

## Auto Refresh Tool

An Auto Refresh tool, has been introduced in Rolta OnPoint<sup>™</sup> 11.0. User can specify the time-interval after which Mapviewer will auto refresh the map.

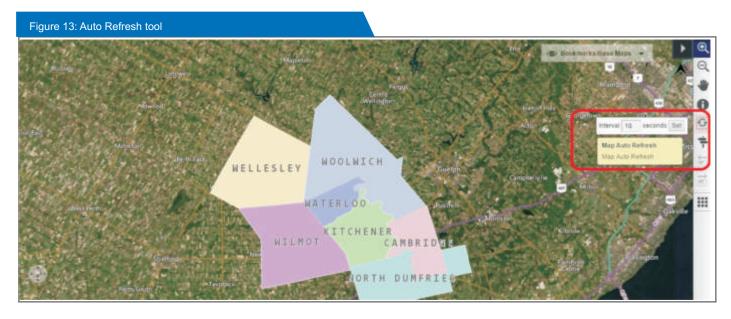

#### Accessibility of Features on OnPoint<sup>™</sup> Embeddable Maps

There are several shortcut keys that user can be used to easily access certain tools in the Mapviewer. These shortcut keys are configurable by the OnPoint<sup>™</sup> administrator. The default shortcut keys available are listed in the following table.

| Press   | To access      |
|---------|----------------|
| ALT + A | Address Search |
| ALT + P | Previous Map   |
| ALT + I | Identity Tool  |
| ALT + N | Next Map       |
| ALT + H | Web Help       |
| ALT + P | Print          |

In addition to the shortcut keys listed above, there are other shortcut keys to pan the map. These shortcut keys are configurable by the OnPoint<sup>™</sup> administrator. The default shortcut keys available are listed in the following table.

| Press    | To do the following |
|----------|---------------------|
| UP       | Pan north           |
| DOWN     | Pan south           |
| RIGHT    | Pan east            |
| LEFT     | Pan west            |
| CTRL + E | Pan north-east      |
| CTRL + Q | Pan north-west      |
| ALT + E  | Pan south-east      |
| ALT + W  | Pan south-west      |

What's New in Rolta OnPoint<sup>™</sup> 11.0

#### What3Words

What3Words is a geocoding system, where any location (geographic coordinates) is encoded as a unique combination of 3 words. By using words as an identifier, it eases the communication of address thereby obviating the need to remember coordinates in numbers.

Not only OnPoint<sup>™</sup> allows users to search for a location by using its unique What3Words address, OnPoint<sup>™</sup> also allows users to find the What3Address of a location.

| Figure 14: Se    | earching by | y coordinates        |        | Figure 15: Searching by using   | a 3-word address |
|------------------|-------------|----------------------|--------|---------------------------------|------------------|
| Search By Coordi | nates       |                      | ? X    | Search By Coordinates           | ? X              |
| Search by Coo    | rdinates    | Search by What3Words |        | Search by Coordinates Sear      | ch by What3Words |
| X Coordinate     | 541,023     | 91                   |        | X Coordinate                    |                  |
| Y Coordinate     | 4,809,28    | 1.63                 | Search | Y Coordinate                    | Search           |
|                  |             | + 0f -               |        |                                 | - 10 -           |
| 3 Word Address   |             |                      | Search | 3 Word Address sprouts connects | stunts Search    |

## **3D Data Viewing**

In the traditional Mapviewer, you can view the maps in 3D if you have 3D data. The 3D view presents a different set of map tools to navigate, and perform operations, such as line of sight, area of sight, flood analysis and light placement, on the 3D map. You can view 3D maps by rendering them as point cloud, wire-frames, or textured view. You can switch between these three views by selecting the view types from More Tools. 3D data View is available as a licensable extension to OnPoint<sup>™</sup> 11.0.

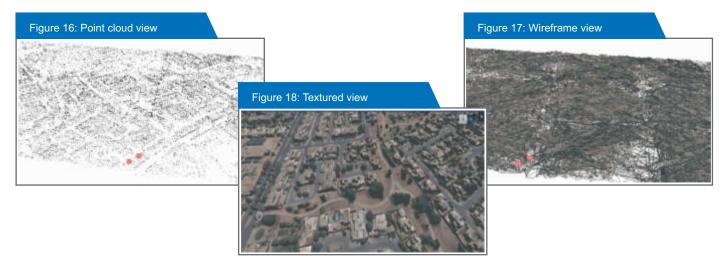

The supported operations are:

• Line of Sight: Line of sight shows the visibility along a line which falls between two points over the map interface.

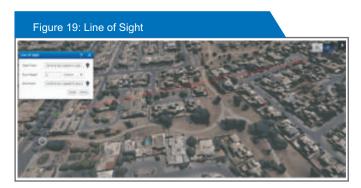

 Area of Sight: Area of sight shows the visible area from a chosen observer point over the map interface.

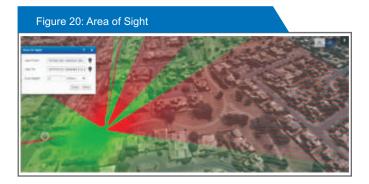

- Flood Analysis: Flood analysis shows the area affected due to rising water level from a chosen observer point.
- Sunlight Placement: Sunlight Placement shows the area illuminated over the map area due to change in position of sun.

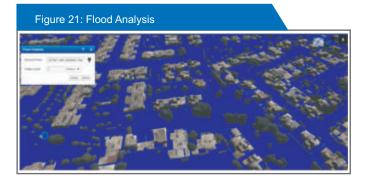

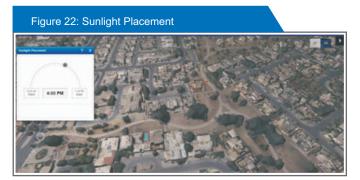

#### Hybrid LDAP Authentication

Traditionally, OnPoint<sup>™</sup> supported users and roles to be in the same membership repository irrespective of whether it is based on database or LDAP. This forced our customers, who were using LDAP for security, to create roles/groups in their corporate active directory. With OnPoint<sup>™</sup> 11.0, administrators can use active directory for authentication, and membership database for authorization where they can create groups/roles. OnPoint<sup>™</sup> 11.0 provides an option for hybrid system where users can be authenticated using LDAP, and the roles assigned to users can be created in the membership database. This enables users to authenticate and authorize from two different sources.

| File Action View Window                                                                                                    | Teb                |                                                                      |               |        |         | - 6 |
|----------------------------------------------------------------------------------------------------|--------------------|----------------------------------------------------------------------|---------------|--------|---------|-----|
| Console Root<br>OnPoint Security Snapin<br>Providers<br>Providers<br>Resource Providers<br>Securces<br>General Setting<br>AuditLog Setting | Authentication URL | Edit Details<br>Provider<br>Name [<br>Type [<br>nection [DE<br>OLEDB | Get Providers | Remove | Npws.as |     |
|                                                                                                    | Delete             | Cancel                                                               | Test Conne    | ction  | Apply   |     |

## **Bing Map Upgrades**

#### Version Update

The API for Bing Maps has been updated to v8.0 in OnPoint<sup>™</sup> 11.0. The Map URL has also been changed.

**Old Map URL** http://dev.virtualearth.net/mapcontrol/mapcontrol.ashx?v=6.2

**New Map URL** http://www.bing.com/mapspreview/sdkrelease/mapcontrol

Old Non-tiled Map URL http://api.tiles.virtualearth.net/api/GetMap.ashx

**New Non-tiled Map URL** http://dev.virtualearth.net/REST/v1

## **Bing Map support for Labels**

This feature enables the labels on Bing Map in the Aerial view in the Rolta OnPoint<sup>™</sup> 11.0 release.

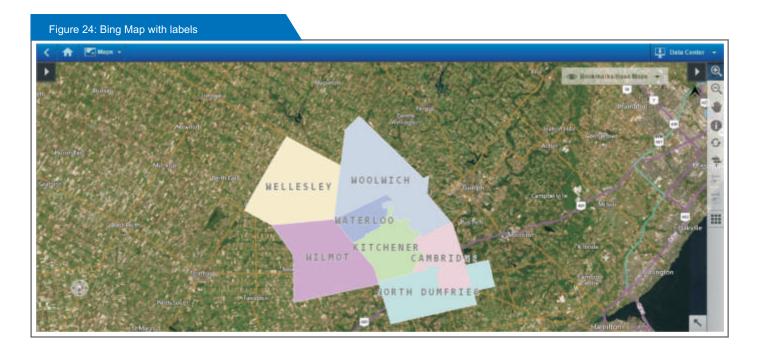

## ArcGIS REST Support Enhancements

ArcGIS REST services support has been further enhanced in Rolta OnPoint<sup>™</sup> 11.0 to support the following functionalities:

- Editing
- Routing
- Location Service
- Geo-Processing Tasks
- Cartographic Print

#### **Custom Report Template**

This feature allows user to customize and adjust HTML Reports template to horizontally

align the fields in the report.

|     |                                 | -         |           |          |        |          |                        |            |         |                                                                                |                                |            | 140.40          |             | ini, hide bi<br>L Gerada 134 |                   |              |              |                          |
|-----|---------------------------------|-----------|-----------|----------|--------|----------|------------------------|------------|---------|--------------------------------------------------------------------------------|--------------------------------|------------|-----------------|-------------|------------------------------|-------------------|--------------|--------------|--------------------------|
|     | a of "GAD w                     | Carl MI   | Versiland | Reportes | tasked | Sydema   | Tape                   | Parme      | Parcer  | Sourcedata Sourcedate                                                          | Summer of state                | Welliaken  | water           | Woman .     | Thirties                     | weblath           | Subdivisi    | Skiluter     | Handson and<br>Status 14 |
| 2   |                                 | 11        |           |          |        |          | 200                    |            | and a   | tiplice Association is                                                         |                                |            |                 |             |                              |                   |              |              | whaters 10               |
|     |                                 | W-121     | 185       | 111      | 195    | CLASS 3  | Geo ExtRACTION<br>WELL | -          | -       | CDPUCIess 1<br>Land#9 Calls 1<br>7-12 2013 1<br>Sales<br>Phone percent         | Record 128.8<br>Drawing        | 328.87     | a† 222.8        | 115         | Υ.                           | 144               | 19           | **           | 8                        |
|     | Inferior Tank                   |           |           |          |        |          |                        |            |         | Courses                                                                        |                                |            |                 |             |                              |                   |              |              |                          |
| 123 | Well Gas Date<br>NO RECORD      | \$74<br>* | 53        | a 125    |        | The      | H H                    | Carderan   | 4.54    | Techniciae Id                                                                  | Note Of Lance<br>4/24/2025 E-M |            | CLOCKS 12       | nant 410    | A SULA IL SI                 | and the second    |              | Plainte      | sance Statio             |
|     | Well Gas Date                   |           |           | 125      |        |          |                        |            |         | 4                                                                              | elaborative and                | 222.64 8   | /L/2014 12-00-0 | 10.444 S.S. | ulpolik sa iki               | inter Pala        |              | 8            |                          |
| 晢   | Well Lias Date<br>NO RECORD     |           |           | 125      |        |          |                        |            |         | 4                                                                              | 6/3/2015 10 25                 | 5:27,441 9 | (3/2415 12:00)  | 10 MP 623   | 00115 12:09                  | inter and distant |              | ¥.)          |                          |
|     | Ba (wikaderstill<br>B 24        | 9(8)      | (Sare)    | 10       |        | Party In |                        |            | Number  | Reportable<br>Titus                                                            | ×                              | 1.0        | Made            |             | Longitud                     | łe:               | 14           | chemister 1d |                          |
|     | correctomoth                    |           |           |          |        |          |                        |            |         |                                                                                |                                |            |                 |             |                              |                   |              |              |                          |
| 107 | 66<br>66                        | 22        | # 14      | Harr     | 14     | tur      | general Id             | Yechow     | inte Ed | Bale Of Lour<br>6/3/2025 55:25:27 Jan<br>Guiller<br>Associates 5               | Start Date<br>6/2/2015 32-0    | 6.06.445 B | 106/2535 \$6:59 | St Pri Tal  | Accil<br>a                   | -                 | lonance Stat | as 1d wells  | too door                 |
| 4   | n                               | W-128     | 199       | 328      | 141    | GAULT    | GALENTRACTION<br>WELL  | No.        | - 14    | CDPUCKers 1<br>Lanuffi Carls<br>7-10 2011<br>Vari<br>Mariagement<br>Experiment | Pacend<br>Decerg               | 111.92     | 124.79          | \$29        |                              | 82                | 20           | 84           | 9.2                      |
|     | enternance: Tand<br>E Noviedare |           | -         | a laa    |        | 1.241    | inga i                 |            |         | 100000000000000000000000000000000000000                                        |                                |            |                 |             |                              | 100               |              | -            |                          |
| 129 |                                 | 1751      |           |          |        | rte.     | re tal                 | f quequest |         | Technolise Id                                                                  | Add Distant                    |            | dart Date       |             | Contra anota                 | Land              |              | Plante       | samie Status             |
| 17  |                                 | 178       | 9         |          |        |          |                        |            |         | 58.1                                                                           | 40000004                       | 122.44     |                 | 10.001 S(1) | 12003-00.00                  | COLOR Pale        | 9            | 8            |                          |
| 12  | Well Gas Date                   |           |           | - 244    |        |          |                        |            |         | 34 C                                                                           | 6/3/2115 30/21                 | ESTAN 4    | 12/2010 12:001  | 10 APR 16/3 | 0111.11.01                   | und PPT Parks     | 0            | 10           |                          |